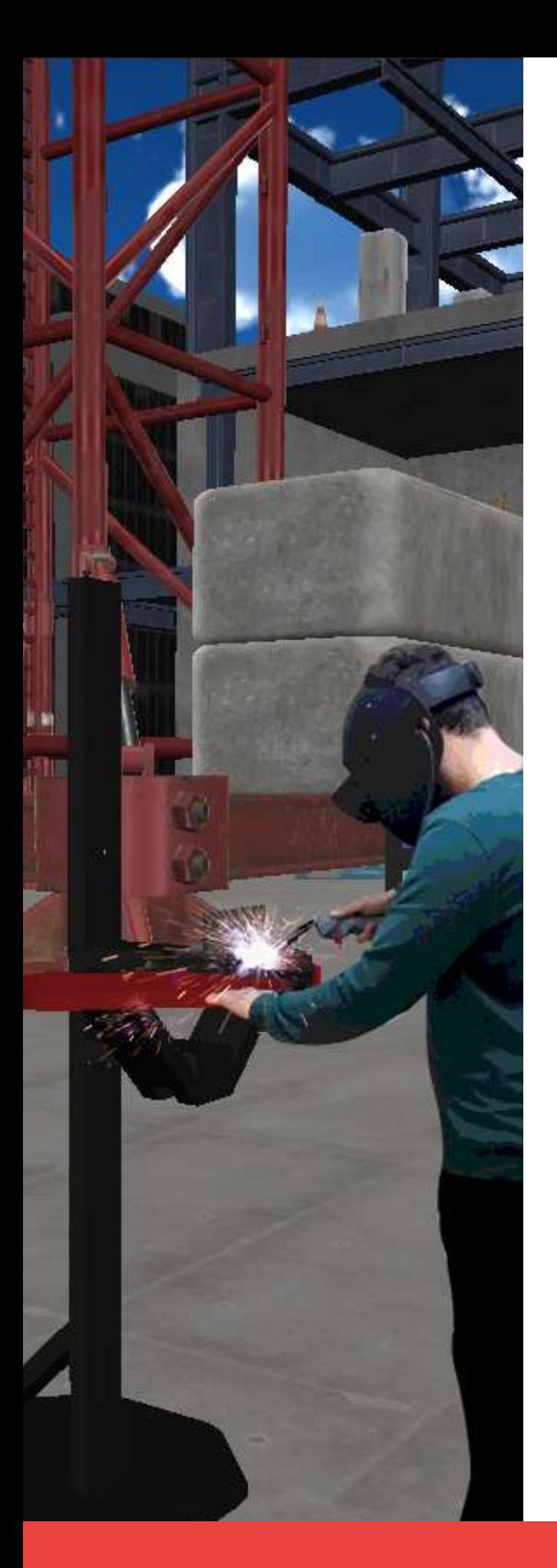

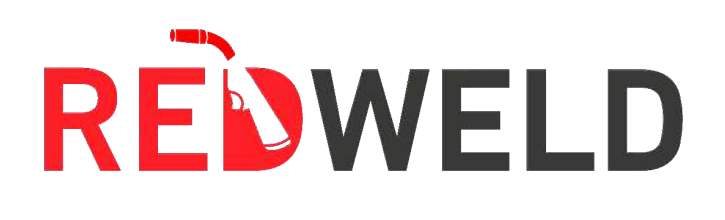

#### REDLAB-INGENIEURTECHNIK

# **REDWELD Schweißsimulator**

REDWELD VR - Virtueller Realität REDWELD AR - Erweiterter Realität

Die wichtigsten Geräte, die in der Ausbildung zum Schweißen eingesetzt werden, sind Schweißsimulatoren, die auf virtueller und erweiterter Realität basieren.

Wir bieten Ausbildung in Lichtbogenschweißen, Metallschutzgasschweißen, Fülldrahtschweißen und WIG-Schweißen an.

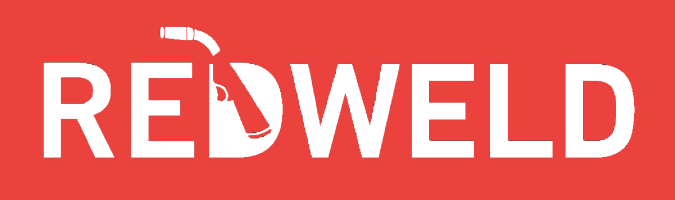

#### **Schweißsimulator**

Die wichtigsten Geräte, die in der Ausbildung zum Schweißen eingesetzt werden, sind Schweißsimulatoren, die auf virtueller und erweiterter Realität basieren. Wir bieten Ausbildung in Lichtbogenschweißen, Metallschutzgasschweißen, Fülldrahtschweißen und WIG-Schweißen an.

In der virtuellen Umgebung werden während des Schweißens Daten wie Vorschubgeschwindigkeit, Vorschubwinkel, Arbeitswinkel, Position, Lichtbogenlänge und Abstand sofort gemeldet.

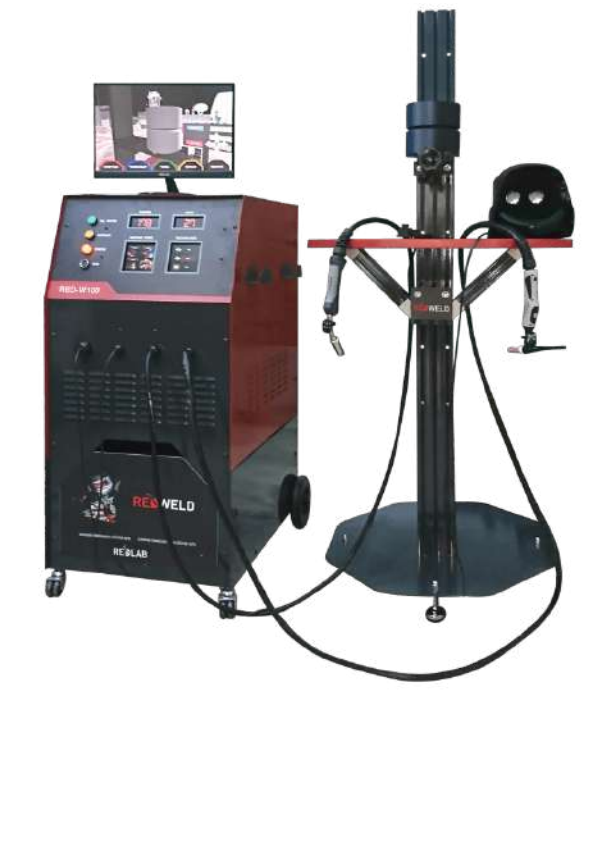

Schweißarten:

- Lichtbogenschweißen
- Metallschutzgasschweißen  $\bullet$
- Fülldrahtschweißen
- WIG-Schweißen

![](_page_1_Picture_10.jpeg)

![](_page_1_Picture_11.jpeg)

![](_page_1_Picture_12.jpeg)

Electric Arc Welding

**TIG Welding** 

MIG/MAG Welding Flux-cored Arc Welding

RREDLAB-INGENIEURTECHNIK WWW.REDLAB.COM.TR

![](_page_2_Picture_0.jpeg)

# **Schweißsimulator**

Vorteile:

Durch den Einsatz der Schweißsimulator technologie anstelle traditioneller Methoden bei Schweißanwendungen wird Materialverschwendung vermieden, Arbeitssicherheitsprobleme werden beseitigt, Verbindungsmethoden, Schweißpositionen, Materialien, Materialstärken und Schweißtypen können schnell geändert werden.

![](_page_2_Picture_4.jpeg)

Schweißsimulationssystemausstattung:

- Schweißgerät,
- Schweißtisch.
- Ständersystem, bei dem die Höhe und Position der Teile eingestellt werden kann,
- Gas-Metall- und WIG-Brenner mit Originalgewicht und -struktur,
- Schweißzangen in Sonderausführung
- Virtual Reality / Augmented Reality gesteuerte Schweißmaske

![](_page_3_Picture_0.jpeg)

## **Schweißsimulator**

Analysierte Parameter:

- Vorschubgeschwindigkeit,
- Vorschubwinkel,
- Arbeitswinkel.
- Abstand der Bogenlänge,
- Position,
- Abstand zwischen der Kontaktdüse und dem **Werkstück**

Analysierte Schweißfehler:

- Unzureichende Penetration,
- Enthält keine Schlacke.
- Verbrennungsschacht,
- Porosität,
- Schlechte Tropfenplatzierung,

![](_page_3_Picture_15.jpeg)

- Übermäßige äußere Wölbung / Konkavität,
- Falsche Schweißnahtgröße,
- Übermäßiges Spritzen,
- Schmelzen/Blasen  $\bullet$

![](_page_4_Picture_0.jpeg)

# **Analysebildschirm**

![](_page_4_Picture_192.jpeg)

- Schweißparameter und Schweißfehler können sofort analysiert werden.  $\bullet$
- Alle Daten können auf dem Datenbildschirm grafisch dargestellt werden.  $\bullet$
- Die Schweißnaht kann unter Spannung untersucht werden.  $\bullet$
- Schweißfehler und ihre Position auf dem Material werden angezeigt.  $\bullet$
- Die Quelle kann analysiert und bewertet werden.  $\bullet$
- Geschweißte Teile und Stiche können separat analysiert werden.  $\bullet$
- Schweißprotokoll und Schweißvideo können gespeichert werden.  $\bullet$
- Schlackenspritzer und das Schmelzen der Elektrode können simuliert werden.  $\bullet$
- Der Schweißmantel kann entfernt und die Schweißnaht kann gereinigt werden.

![](_page_5_Picture_0.jpeg)

# **Bildschirm zur Teileauswahl**

![](_page_5_Picture_2.jpeg)

- Die Positionen der zu schweißenden Teile (Decke, vertikal, horizontal, Gesims) können eingestellt werden.
- Zu schweißende Teile und Fügepositionen können ausgewählt werden.
- Die Dicke der zu schweißenden Teile kann zwischen 3 mm und 10 mm gewählt werden.  $\bullet$
- Die Stärke der zu schweißenden Teile ist wählbar zwischen 3 mm und 10 mm.  $\bullet$

![](_page_6_Picture_0.jpeg)

# **Hilfebildschirm (Visueller Hinweis)**

![](_page_6_Picture_2.jpeg)

Visuelle Hinweise können vor oder während des Schweißvorgangs geöffnet werden und helfen dem Benutzer, genauer zu schweißen.

- Durch Öffnen der Führungslinienhilfe kann die zu schweißende Stelle angezeigt werden.
- Der Geschwindigkeitsregler kann eingeschaltet werden, um sicherzustellen, dass die Fahrgeschwindigkeit auf optimalen Werten gehalten wird.
- Durch Öffnen der Winkelhilfe können der Arbeitsfortschritt und der Arbeitswinkel auf optimalen Werten gehalten werden.
- Durch Öffnen der Abstandshilfe ist es möglich, die Bogenlänge auf optimalen Werten zu halten.

RREDLAB-INGENIEURTECHNIK WWW.REDLAB.COM.TR

![](_page_7_Picture_0.jpeg)

### **Bildschirm zur Medienauswahl**

![](_page_7_Picture_2.jpeg)

Das Schweißen in verschiedenen Bereichen kann durch die Veränderung der Umgebung, in der geschweißt wird, erfahren werden. Es ist möglich, sich in der gewählten virtuellen Umgebung in alle Richtungen zu bewegen.

- Das Konstruktionsgebiet (offene Umgebung) kann ausgewählt werden.
- Die Umgebung der Schweißwerkstatt (geschlossene Umgebung) kann ausgewählt  $\bullet$ werden.
- Die Serviceumgebung (offene Umgebung) kann ausgewählt werden.  $\bullet$

![](_page_8_Picture_0.jpeg)

#### **Eingabebildschirm für Schweißparameter**

![](_page_8_Figure_2.jpeg)

- Die Werte für Strom, Spannung und Drahtvorschubgeschwindigkeit können eingestellt  $\bullet$ werden.
- Die Polarisation kann zwischen AC, DC+ und DC- gewählt werden.  $\bullet$
- Gasgemisch und Gasdurchsatz können eingestellt werden.  $\bullet$
- Elektrodenmaterial und Durchmesser können ausgewählt werden.  $\bullet$
- Schweißnahtrichtung und Nähtechnik können gewählt werden.  $\bullet$

![](_page_9_Picture_0.jpeg)

#### **Bildschirm zur Benutzerbewertung**

![](_page_9_Picture_2.jpeg)

- Es ist möglich auf alle vom Benutzer erstellten Ressourcendaten zuzugreifen.
- Die Benutzer können die während des Schweißens aufgezeichneten Videobilder  $\bullet$ ansehen.
- Zur Bewertung der Benutzer können Multiple-Choice-Prüfungen erstellt werden.
- Daten über Prüfungsergebnisse können untersucht werden.  $\bullet$

![](_page_10_Picture_0.jpeg)

![](_page_10_Figure_1.jpeg)

![](_page_10_Picture_2.jpeg)

Redlab Mühendislik Ltd. Şti. İstanbul / Türkei +90 216 599 00 36 www.redlab.com.tr/de

RREDLAB-INGENIEURTECHNIK WWW.REDLAB.COM.TR